## **SLIDE SHOW EFFECTS**

Effects can be added to the transitions in slideshow playback.

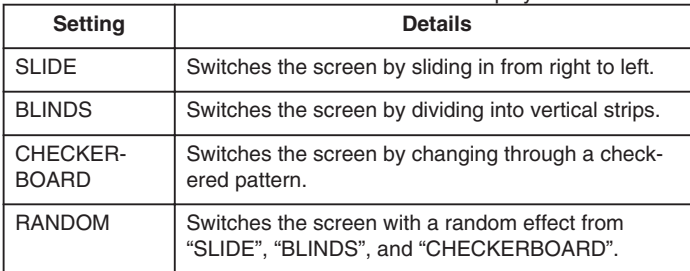

## **Displaying the Item**

*1* Select the playback mode.

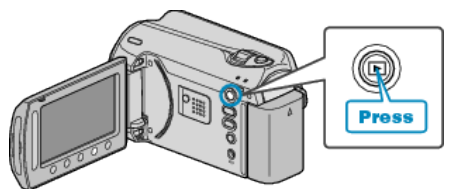

*2* Select still image mode.

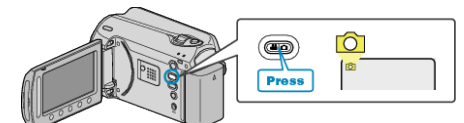

3 Touch  $\textcircled{\tiny{\textcircled{\tiny{M}}}}$  to display the menu.

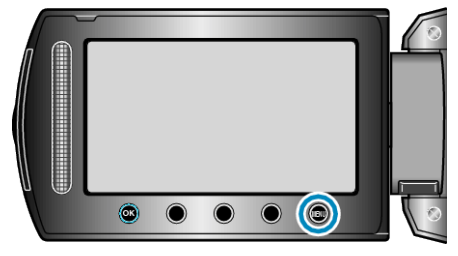

4 Select "SLIDE SHOW EFFECTS" and touch  $\otimes$ .

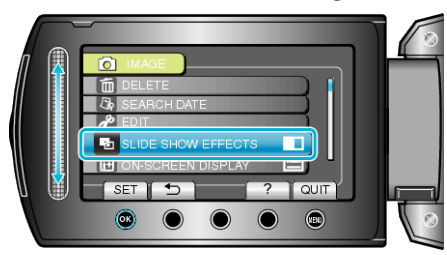